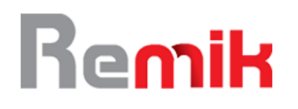

# Perancangan Sistem Perhitungan Pajak Penghasilan Berbasis Web Dengan Metode Gross Up

<sup>1</sup>Eko Nur Ramadhani\*, <sup>2</sup> Wiranto\*, <sup>3</sup>Muhammad Kevin Giffary, <sup>4</sup>Andi Taufik, <sup>5</sup>Fitra Septia Nugraha\* Sistem Informasi, Universitas Nusa Mandiri Jl.Kamal Raya No.18 Cengkareng, Jakarta

<sup>1</sup>[ekonurramadhani@gmail.com,](mailto:1ekonurramadhani@gmail.com) <sup>2</sup>[wirantomarini@gmail.com,](mailto:2wirantomarini@gmail.com) <sup>3</sup>[kevingiffary12@gmail.com,](mailto:3kevingiffary12@gmail.com) 4 [andi.iuf@nusamandiri.ac.id,](mailto:4andi.iuf@nusamandiri.ac.id) 5 [fitra.fig@nusamandiri.ac.id](mailto:5fitra.fig@nusamandiri.ac.id)

\*Corresponding Author

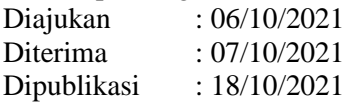

### **ABSTRAK**

Perhitungan pajak PPh 21 pada CV. Buana Makmur Consulting masih menggunakan cara manual menggunakan software microsoft excel sehingga menjadikan cara itu tidak efisien. Tujuan dari penelitian ini adalah merancang sebuah aplikasi berbasis web untuk menghitung pajak PPh 21 dengan metode Gross Up agar mempermudah prosedur kinerja suatu perusahaan dengan adanya aplikasi perhitungan PPh 21 ini diharapkan mempersingkat waktu perhitungan PPh21 bagi pemotong pajak di perusahaan. Metode yang digunakan dalam perancangan sistem informasi ini adalah metode waterfall. Metode ini digunakan peneliti untuk mengembangkan sistem-sistem perangkat lunak dengan memiliki alur hidup perangkat lunak secara terurut yang dimulai dari analisa, desain, pengodean dan pengujian. Perancangan sistem menggunakan Unified Modelling Language, Bahasa pemograman PHP dan database MySQL. Hasil penelitian ini menghasilkan aplikasi perhitungan PPh 21 berbasis web menggunakan metode Gross Up sehingga lebih cukup menghemat waktu dalam perhitungan PPh 21 dan mampu menghasilkan outputan yang dapat di simpan sebagai rekapan data.

**Keywords**: Metode Gross Up, PPh 21, metode waterfall.

### **I. PENDAHULUAN**

Pajak merupakan sumber utama penerimaan negara. Tanpa pajak, kegiatan negara sulit untuk dapat dilaksanakan. Sebagian besar dana yang digunakan untuk membiayai pengeluaran sehubungan dengan kegiatan penyelenggaraan negara berasal dari pajak (Sholikhah, AR, & Azizah, 2012).

Pajak penghasilan pasal 21 merupakan pajak atas penghasilan berupa gaji, upah, honorarium, tunjangan, dan pembayaran lain dengan nama dan dalam bentuk apapun sehubungan dengan pekerjaan atau jabatan, jasa dan kegiatan yang dilakukan oleh orang pribadi subjek pajak dalam negri (Zuana & Sidharta, 2014).

Perhitungan PPh 21 biasanya dilakukan secara manual dan perhitungan secara manual dapat mengakibatkan kesalahan (Atmojo & Fauzijah, 2010).

Sebagai sarana penting bagi perusahaan,

sistem yang terkomputerisasi berperan dalam meningkatkan produktifitas pekerjaan. Oleh sebab itu, tiap-tiap perusahaan berupaya untuk memiliki suatu sistem kepegawaian yang terstruktur dan teratur agar bisa mengembangkan dan memiliki kinerja yang baik dalam proses operasional.

CV. Buana Makmur Consulting sebagai salah satu perusahaan yang bergerak dibidang konsultan pajak yang menghendaki peningkatan kinerja SDM, telah memanfaatkan teknologi informasi. Selama ini CV. Buana Makmur Consulting masih menggunakan Microsoft Excel dalam perhitungan gaji karyawan termasuk pada penghitungan Asuransi Tenaga Kerja (Astek), Pajak Penghasilan pasal 21 (PPh 21) dan perhitungan Gaji Netto, sehingga sering kali pihak bagian payroll kesulitan dalam melakukan penghitungan dan kurang

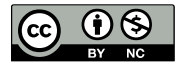

# Remik

efisien, karena memerlukan waktu yang lama dalam proses perhitungan. Hal ini dikarenakan terdapatnya proses input manual yang terlalu banyak dan sering kali buka tutup aplikasi untuk mengambil nilai atau jumlah tertentu dari penghitungan hak dan kewajiban karyawan, antara lain Astek dan PPh21 yang dibutuhkan sebagai faktor pengurang dari gaji bruto sehingga didapatkan nilai Gaji Netto. Hasil perhitungan yang tidak valid terjadi karena kurang terintegrasinya data serta proses penghitungan gaji yang masih manual dan berulang-ulang (redudansi).

Oleh karena itu, CV. Buana Makmur Consulting memerlukan sebuah Aplikasi penghitungan pajak penghasilan yang handal untuk mendukung perhitungan penggajian, serta mampu mengurangi waktu bahkan menghilangkan proses perhitungan manual.

### **II. STUDI LITERATUR A. Pengertian Internet**

Menurut Priyanto Hidayatullah, J.K (Priyanto Hidayatullah, 2015) Internet adalah sebuah rangkaian komputer yang menghubungkan antara satu komputer dengan komputer lainnya. Berdasarkan pernyataan di atas dapat disimpulkan bahwa internet merupakan jaringan komputer yang menghubungkan antar jaringan komputer.

### **B. Pengertian metode Waterfall**

Menurut (Atmojo & Fauzijah, 2010) Model waterfall adalah model yang banyak digunakan untuk tahap pengembangan. Model air terjun (waterfall) disebut juga model dengan nama sekuensial linier (squential linear) atau alur hidup klasik (Classic cycle). Model waterfall bersifat sistematis, berurutan dalam membangun software dimulai dari analisis, desain pengkodean, dan pengujian.

# **C. Pengertian Metode Gross Up**

Gross Up Method merupakan salah satu metode pemotongan pajak yang dimana perusahaan memberikan tunjangan pajak berjumlah sama besar dengan jumlah pajak yang akan dipotong dari karyawan.

### **D. Pengertian Unified Modeling Language (UML)**

Menurut (Zuana & Sidharta, 2014) UML

(Unified Modeling Language) adalah sebuah bahasa yang berdasarkan grafik atau gambar untuk memvisualisasi, membangun, dan mendokumentasikan dari sebuah pengembangan perangkat lunak berbasis OOP (Object Oriented Programming). UML terdiri atas pengelompokkan diagramdiagram sistem menurut aspek atau sudut pandang tertentu.

# **E. Pajak Penghasilan**

Menurut (Sholikhah, AR, & Azizah, 2012) Pajak Penghasilan Pasal 21 merupakan pajak atas penghasilan berupa gaji, upah, honorarium, tunjangan, dan pembayaran lain dengan nama dan dalam bentuk apa pun sehubungan dengan pekerjaan atau jabatan, jasa, dan kegiatan yang dilakukan orang pribadi

# **III. METODE**

 Teknik pengumpulan data yang digunakan dalam penelitian ini adalah observasi dan wawancara secara langsung pada pegawai CV. Buana Makmur Consulting dan melakukan studi pustaka dengan membaca jurnal dan melakukan pencarian informasi yang relevan dengan penelitian ini melalui internet.

Perancangan sistem perhitungan pajak PPh 21 ini menggunakan metode pengembangan waterfall dengan tahapan analisis kebutuhan mengidentifikasi masalah, perancangan desain sistem dan rancangan program, implementasi, pengujian seperti alur pada Gambar 1.

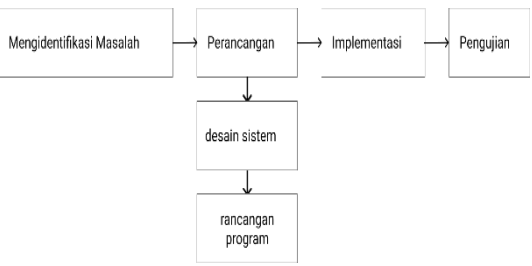

Gambar 1. Tahap Pengenmbangan Sistem

Tahap mengidentifikasi masalah pada perancangan sistem perhitungan pajak PPh 21 metode gross up berbasis web yaitu mengetahui permasalahan yang terjadi di CV. Buana Makmur Consulting. Tahap Perancangan dibutuhkan untuk mendesain sistem menggunakan diagram uml dan

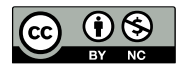

# Remik

rancangan interface dari aplikasi yang akan dibangun. Kemudian desain di implementasikan ke dalam perangkat lunak menggunakan framework codeigniter. Pengujian perlu dilakukan terhadap perangkat lunak sistem secara lengkap dan memastikan bahwa semua bagian sudah diuji untuk mengevaluasi apakah sistem yang dibuat telah sesuai yang diinginkan.

### **IV. PEMBAHASAN DAN HASIL**

 Pembangunan sistem perhitungan pajak PPh 21 di CV. Buana Makmur Consulting melalui beberapa tahap perancangan dan analisa kebutuhan. Perancangan awal yaitu dengan membuat use case, activity dan sequence diagram. Tahap perancangan ini untuk memberikan gambaran apasaja proses yang harus dikerjakan pada sistem. Activity diagram memberikan gambaran aktifitas penguna sistem dalam proses alur kerja sistem dan sequence diagram memberikan kronologi langkah kerja dari pengguna selama berinteraksi dengan sistem aplikasi. Berikut hasil perancangan sistem yang disesuaikan dengan kebutuhan pegawai CV. Buana Makmur Consulting.

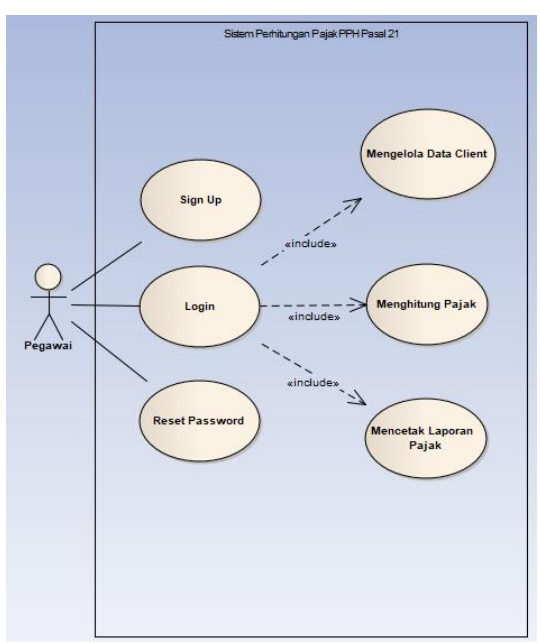

Gambar 2. Use Case Diagram Pegawai

Gambar 2, memberikan gambaran yang dapat dilakukan oleh pegawai terhadap sistem, disana menunjukkan bahwa pegawai pertama kali harus melakukan sign up (pendaftaran) kedalam sistem. Setelah mendaftar maka dapat melakukan login kedalam sistem dan juga dapat mengelola data client, menghitung pajak, dan mencetak laporan. Jika pegawai lupa dengan password bisa melakukan reset password tanpa harus melakukan login terlebih dahulu.

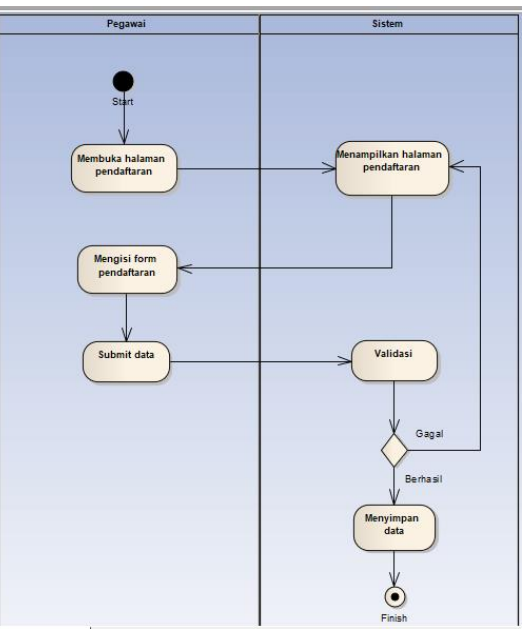

Gambar 3. Activity Diagram Sign Up

Aktifitas pegawai sebelum dapat menggunakan sistem untuk melakukan perhitungan PPh 21 syaratnya harus mendaftarkan diri kedalam sistem seperti terlihat pada gambar 3, dengan mengisi data sesuai permintaan sistem, antara lain data tersebut adalah mengisi nip, nama, jabatan, password dan konfirmasi ulang password yang dibuat.

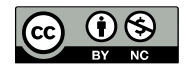

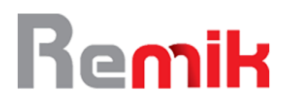

Riset dan E-Jurnal Manajemen Informatika Komputer Volume 6, Number 1, Oktober 202 http://doi.org/10.33395/remik.v4i1.11180

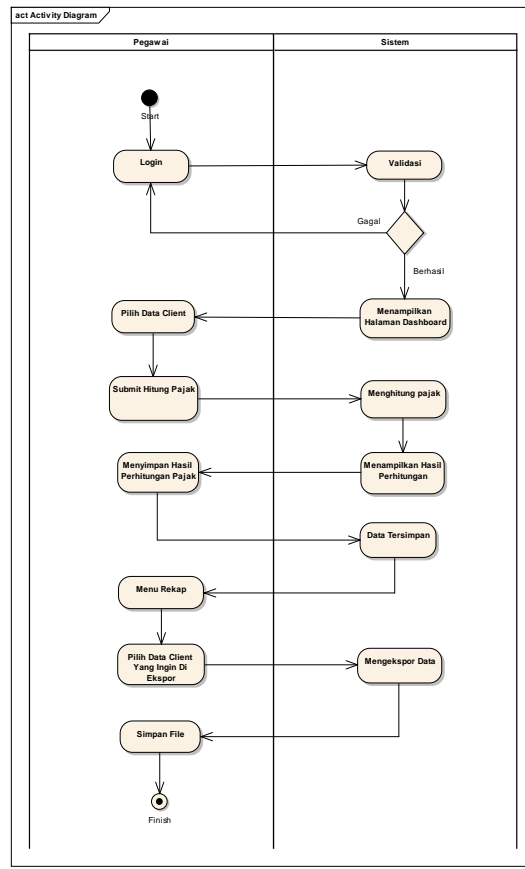

Gambar 4. Activity Diagram Perhitungan Pajak PPh 21

Activity diagram perhitungan pajak PPh 21 pada gambar 4, adalah proses utama pada sistem yang dibangun ini. awal dilakukan oleh pegawai yang melakukan login dan divalidasi jika gagal maka akan dikembalikan ke halaman login dan memberi pesan kesalahannya tapi jika lolos maka sistem akan mengarahkan pegawai ke dalam halaman dashboard dan pegawai memilih menu data client dan mengklik tombol hitung pajak dan sistem akan menghitung pajak dan menampilkan hasilnya dan pegawai dapat menyimpan hasil perhitungan untuk mendapatkan rekapan data perhitungan sebagai bentuk laporan dan mengekspornya dalam format .xlsx.

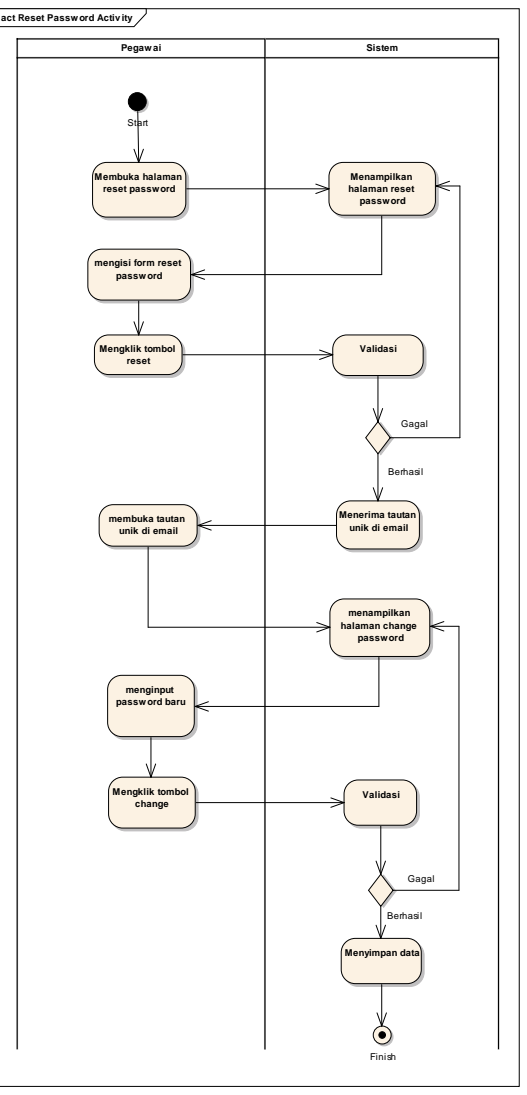

Gambar 5. Activity Diagram Reset Password

Pada Gambar 5. Menggambarkan proses kegiatan reset password/lupa password jika pegawai lupa dengan passwordnya dimulai dengan pegawai membuka halaman reset password dan mengisi form yang dibutuhkan sistem berupa nip dan alamat email aktif agar mendapatkan notifikasi reset password di email tersebut, lalu pegawai mengklik tombol reset dan sistem akan melakukan validasi jika data yang di isi salah maka sistem akan mengembalikan ke halaman reset password dan memberikan pesan kesalahannya namun jika yang di isi benar maka sistem mengirimkan tautan unik di email yang telah di isikan tadi dan pegawai membuka tautan unik dan sistem akan mengarahkan ke halaman change password yang berguna untuk pegawai menginput password baru dan sistem akan

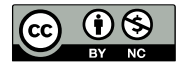

# Remi

Riset dan E-Jurnal Manajemen Informatika Komputer Volume 6, Number 1, Oktober 202 http://doi.org/10.33395/remik.v4i1.11180

e-ISSN : 2541-1330 p-ISSN : 2541-1332

memvalidasinya.

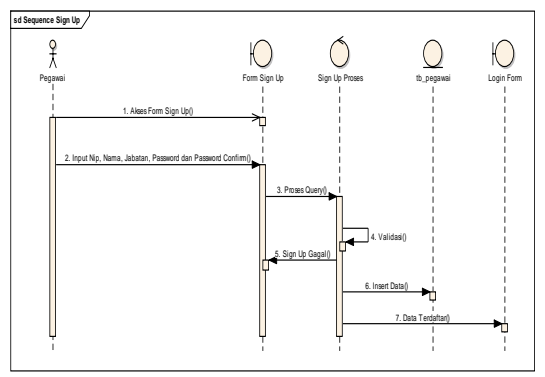

Gambar 6. Sequence Diagram Sign Up

Desain diagram sequence gambar 6. Memberikan kronologi dan urutan proses sign up, diawali dengan pegawai membuka form sign up pada web perhitungan pajak PPh 21, pegawai mengisi data dengan lengkap. Lalu sistem melakukan proses query serta memvalidasi data yang di inputkan jika gagal maka sistem akan mengarahkan proses kembali ke form sign up tapi jika berhasil maka sistem akan memasukkan data ke dalam database dan mengarahkan ke dalam login form.

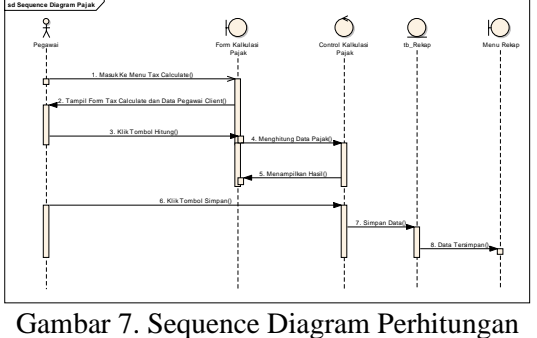

Pajak

Desain diagram sequence gambar 7. Menjelaskan urutan proses perhitungan pajak dimulai dari pegawai masuk ke dalam sistem dan masuk ke menu tax calculate dan sistem menampilkan form tax calculate yang sudah berisi data pegawai lalu klik tombol hitung dan sistem akan menghitung pajaknya setelah datanya terhitung maka sistem menampilkan hasil dan pegawai menyimpan dengan mengklik tombol simpan dan sistem menyimpan datanya pada database dan mengarahkan pegawai ke menu rekap untuk melihat hasil data yang telah di simpan.

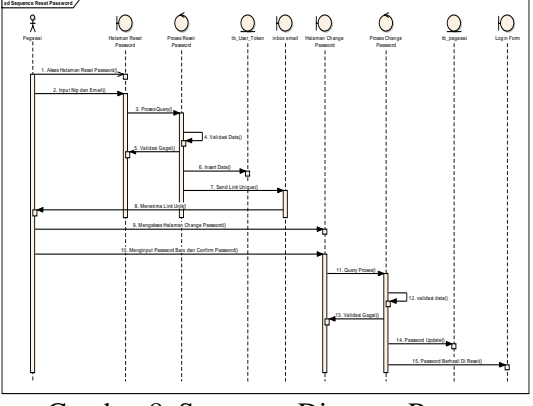

Gambar 8. Sequence Diagram Resest Password

Gambar 8, menjelaskan kegiatan pegawai untuk me-Reset Password. Di awali dengan pegawai mengakses halaman reset password lalu mengetikkan NIP pegawainya dan email aktif pegawai setelah itu sistem memproses datanya serta memvalidasi data jika validasi data gagal maka sistem akan mengembalikkan ke halaman reset password tapi jika berhasil maka sistem memasukkan data pada tabel user token dan sistem mengirim link unik lalu pegawai menerima link unik di email setelah itu pegawai mengakses link unik tersebut dan sistem mengarahkannya ke halaman change password lalu pegawai menginput password baru dan confirm password lalu sistem memproses validasi data jika validasi gagal maka sistem akan mengarahkan kembali ke halaman change password tapi jika validasi berhasil maka sistem mengupdate password setelah itu password berhasil di reset.

Tabel 1. Class Diagram user\_token

| user_token   |           |  |  |  |
|--------------|-----------|--|--|--|
| atribut      | type data |  |  |  |
| id           | int       |  |  |  |
| date created | int       |  |  |  |
| email        | char      |  |  |  |
| nip          | char      |  |  |  |
| token        | char      |  |  |  |

Tabel 2. Class Diagram pegawai

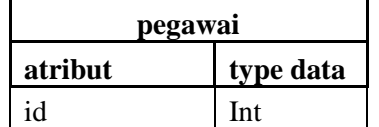

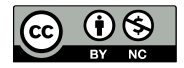

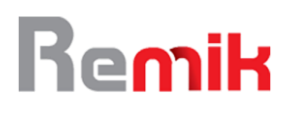

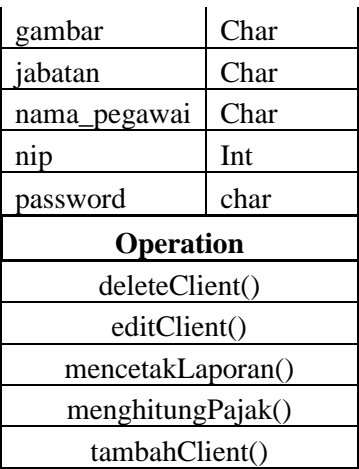

Tabel 3. Class Diagram client

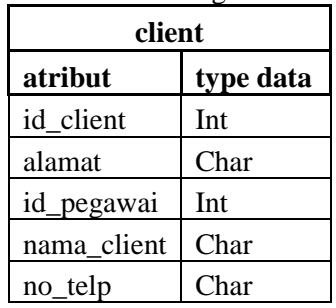

Tabel 4. Class Diagram messages

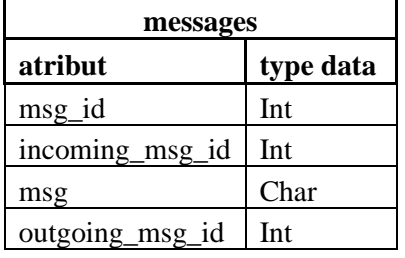

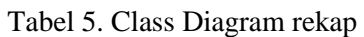

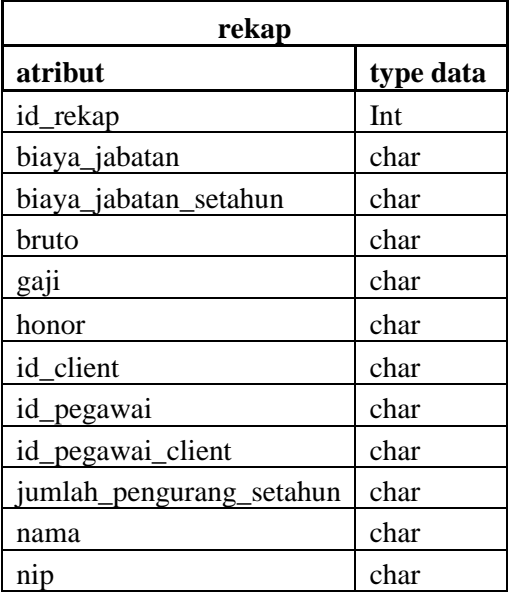

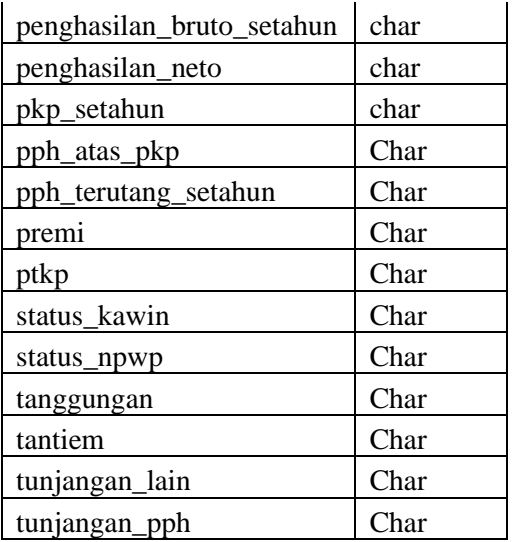

Tabel 6. Class Diagram pegawai\_client

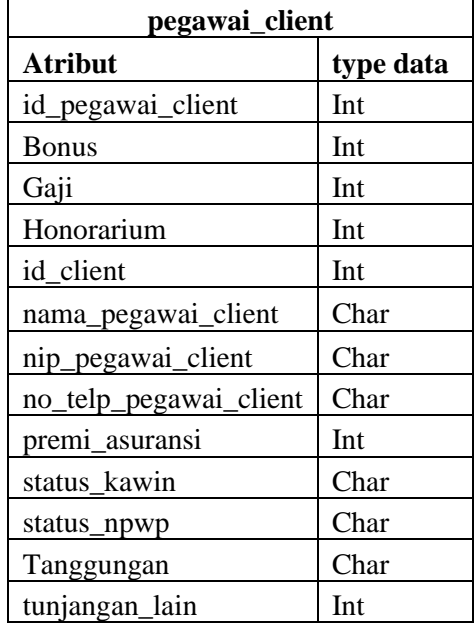

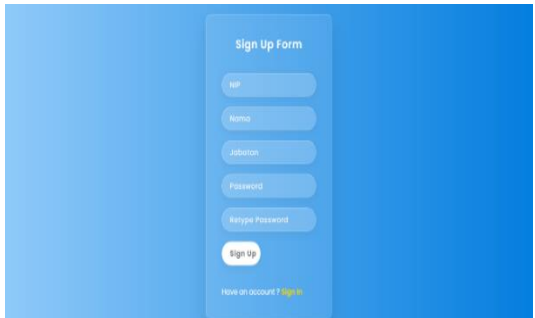

Gambar 10. Tampilan Sign Up Pegawai

Gambar 10, merupakan tampilan halaman sign up untuk para pegawai mendaftar ke aplikasi perhitungan pajak PPh21.

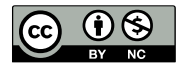

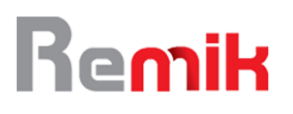

Riset dan E-Jurnal Manajemen Informatika Komputer Volume 6, Number 1, Oktober 202 http://doi.org/10.33395/remik.v4i1.11180

e-ISSN : 2541-1330 p-ISSN : 2541-1332

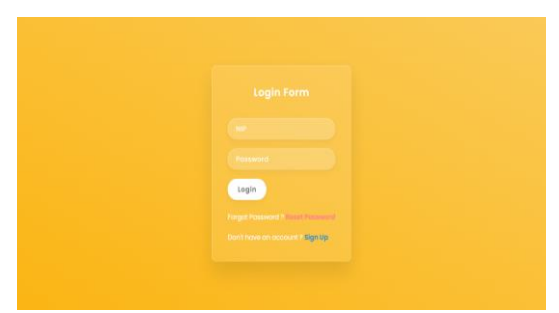

Gambar 11. Tampilan Login Pegawai

Gambar 11, adalah tampilan halaman login untuk para pegawai masuk ke aplikasi dan menggunakannya.

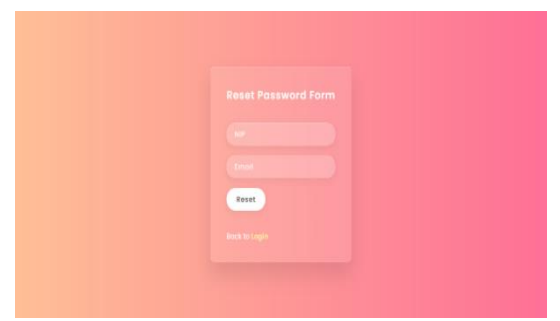

Gambar 12. Tampilan Halaman Reset Password

Gambar 12, merupakan halaman reset password dan berfungsi untuk mengubah password jika lupa password sebelum login ke aplikasi.

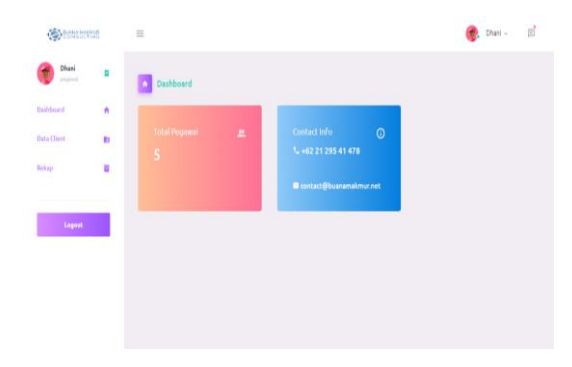

Gambar 13. Tampilan Dashboard

Gambar 13, merupakan tampilan awal aplikasi setelah pegawai melakukan login.

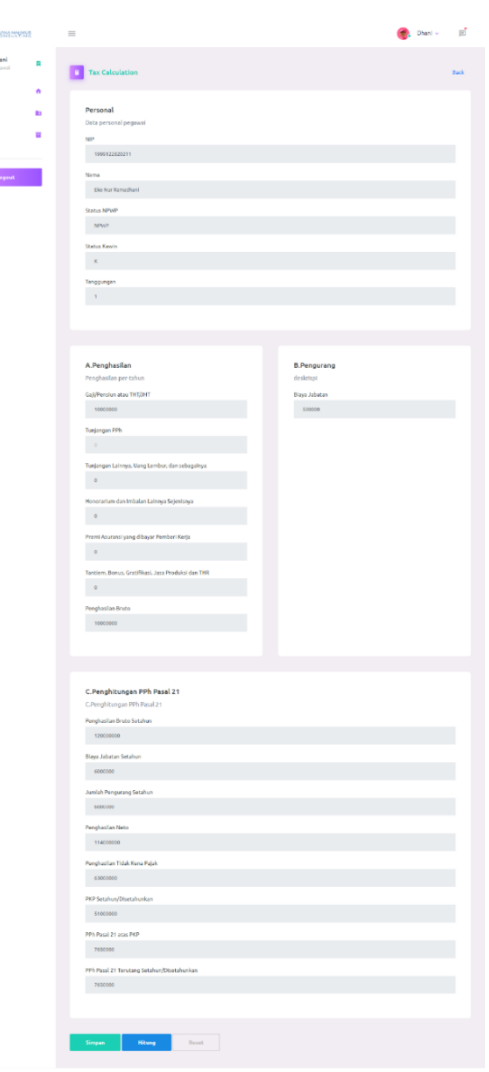

Gambar 14. Tampilan menu perhitungan PPh 21

Gambar 14, adalah tampilan form view untuk melakukan perhitungan pajak penghasilan pegawai atau PPh pasal 21.

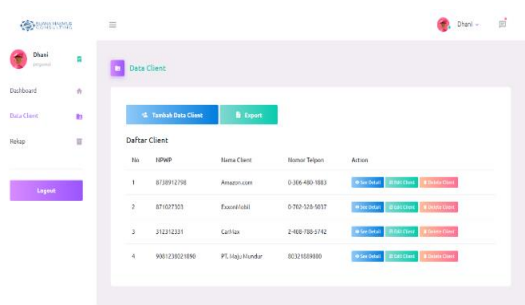

Gambar 15. Tampilan menu data client

Gambar 15, adalah tampilan dari menu data client yang berisi data data client beserta mengolahnya dari mulai menambahkan, menghapus, dan mengedit datanya .

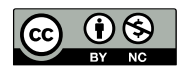

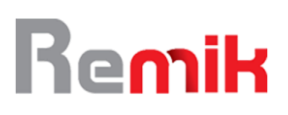

| <b>O</b>           |          | $\equiv$          |                         |               |                 |              | <b>C</b> Davis <b>E</b> |  |
|--------------------|----------|-------------------|-------------------------|---------------|-----------------|--------------|-------------------------|--|
| Dhani<br>papers!   | R        | <b>Rekap Data</b> |                         |               |                 |              |                         |  |
| Delibrari          | ň        |                   |                         |               |                 |              |                         |  |
| <b>Deta Client</b> | <b>B</b> | Daftar Client     |                         |               |                 |              |                         |  |
| Beken              | Ħ        |                   | No                      | NPWP          | Hama Client     | Nomor Telpon | Action                  |  |
|                    |          |                   | ł.                      | 9001230021090 | PT. Maju Munder | 00321889800  | <b>O</b> See Detail     |  |
|                    |          |                   | $\overline{\mathbf{z}}$ | 032542943     | Astra           | 9789107097   | <b>O See Detail</b>     |  |
| Legost             |          |                   |                         |               |                 |              |                         |  |
|                    |          |                   |                         |               |                 |              |                         |  |
|                    |          |                   |                         |               |                 |              |                         |  |
|                    |          |                   |                         |               |                 |              |                         |  |
|                    |          |                   |                         |               |                 |              |                         |  |

Gambar 16. Tampilan menu rekap

Gambar 16, merupakan tampilan dari menu rekap yang pada menu tersebut itu berisi hasil dari perhitungan pajak PPh 21 tiap tiap clientnya.

### **V. KESIMPULAN**

Berdasarkan hasil dari perancangan yang dibuat, penulis dapat menyimpulkan dari hasil yang di lakukan yaitu :

- a. sistem yang dirancang mampu melakukan perhitungan dengan lebih cepat sehingga lebih menghemat waktu dalam perhitungan PPh 21.
- b. aplikasi yang dibuat mampu menghasilkan outputan yang dapat di simpan sebagai rekapan data.

#### **VII. REFERENSI**

- Atmojo, R., & Fauzijah, A. (2010). APLIKASI BERBASIS WEB UNTUK PERHITUNGAN PAJAK PENGHASILAN PASAL 21 (PPh 21) DENGAN SISTEM MEMBER.
- Priyanto Hidayatullah, J. K. (2015). *Pemrogramman Web.* Bandung: Informatik.
- Sholikhah, M. I., AR, M. D., & Azizah, D. F. (2012). ANALISIS PENERAPAN METODE GROSS UP DALAM PERHITUNGAN PAJAK PENGHASILAN PASAL 21 PEGAWAI TETAP SEBAGAI UPAYA PERENCANAAN PAJAK (STUDI PADA PT. PG. RAJAWALI I UNIT PG. KREBET BARU MALANG).
- Zuana, K., & Sidharta, I. (2014). SISTEM INFORMASI PEMOTONGAN PPH 21 ATAS GAJI KARYAWAN PT. RAJAWALI TEHNIK. *Jurnal Computer & Bisnis*.

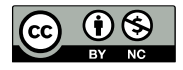